#### VisiCut

#### An Application Genre for Lasercutting in Personal Fabrication *(Bachelor's Thesis Talk)*

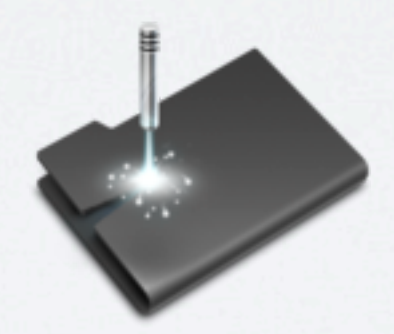

#### Thomas Oster, RWTH

Advisor: Dipl.-Inform. René Bohne

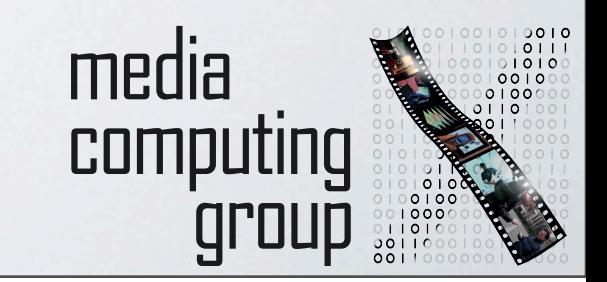

#### OVERVIEW

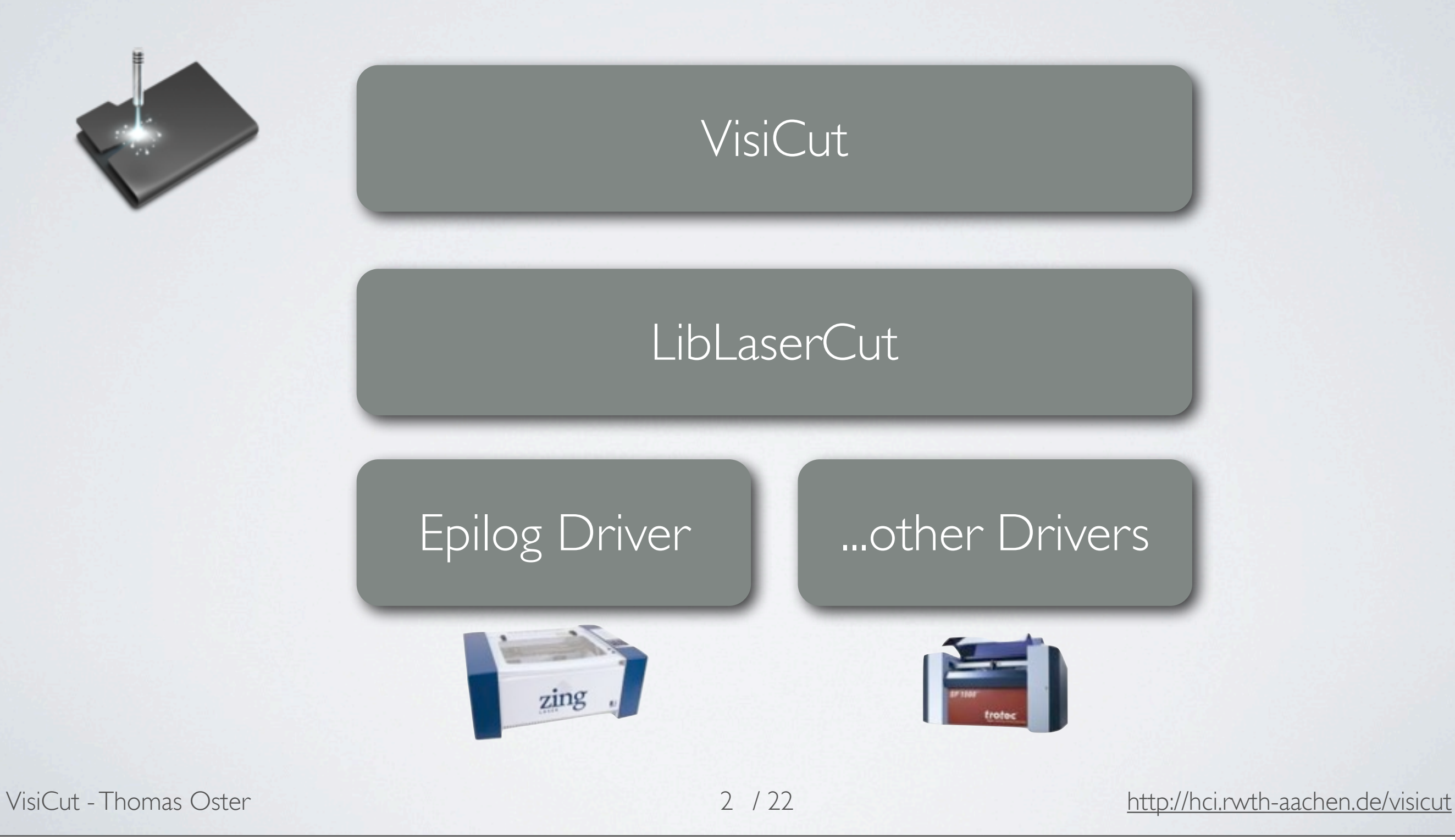

#### LASER MODES

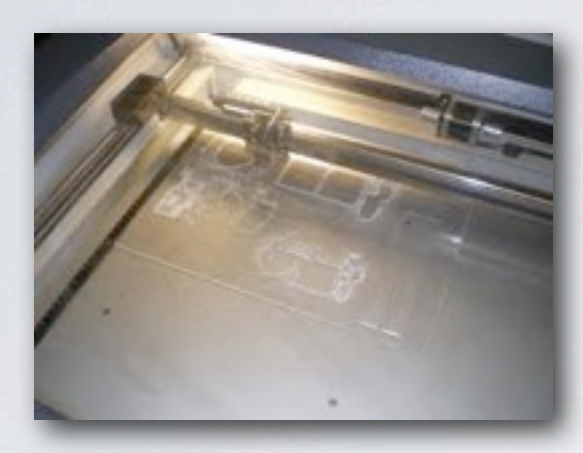

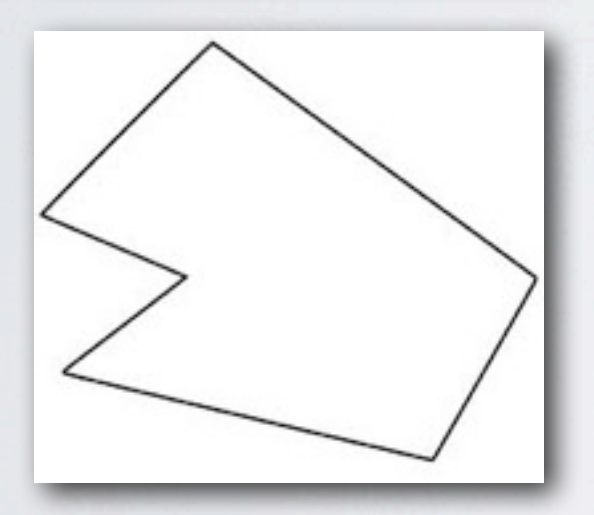

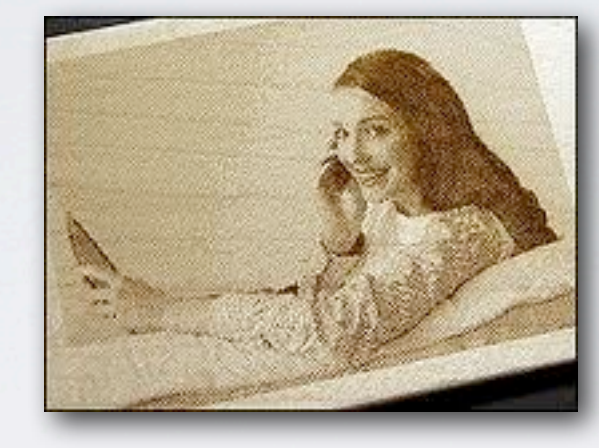

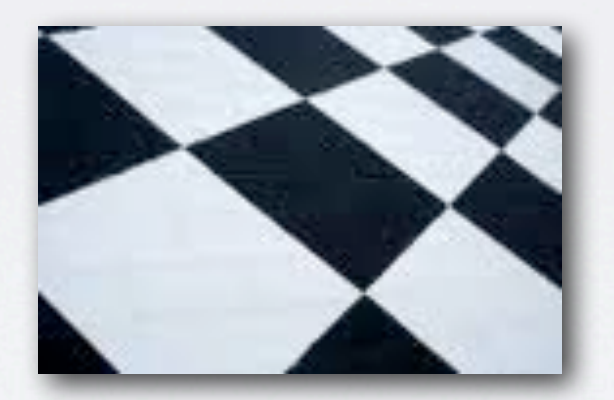

#### Vector Raster 3D Raster

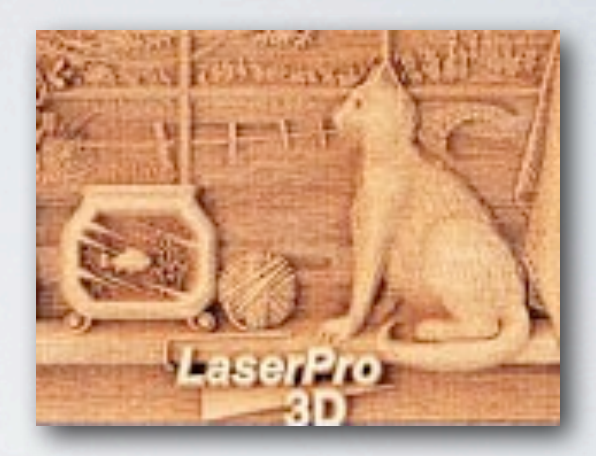

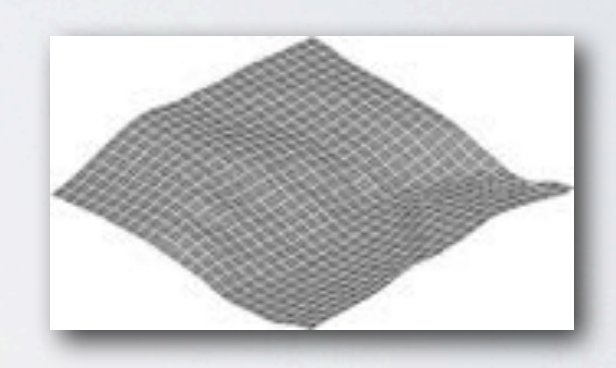

VisiCut - Thomas Oster 3 / 22

<http://hci.rwth-aachen.de/visicut>

# IMPLEMENT A NEW DRIVER

#### The LaserCutter Interface

#### package com.t\_oster.liblasercut;

```
import java.util.List;
```

```
public interface LaserCutter
```

```
\Omega\mathbf{f}
```
U}

public List<Integer> getResolutions();

```
public double getBedWidth();
```
public double getBedHeight();

public List<String> getSettingAttributes();

```
public String getSettingValue(String attribute);
```
public void setSettingValue(String attribute, String value);

public void sendJob(LaserJob job) throws IllegalJobException,

# IMPLEMENT A NEW DRIVER

#### The driver interprets the LaserJob

#### **LaserJob**

Name Resolution Dimensions **VectorPart** *RasterPart* 3D RasterPart

#### **VectorPart**

LineTo MoveTo SetSpeed SetPower **SetFrequency** 

**(3D) RasterPart**

> **Offset** RasterData Power Speed

VisiCut - Thomas Oster 5 / 22

<http://hci.rwth-aachen.de/visicut>

### VISICUT

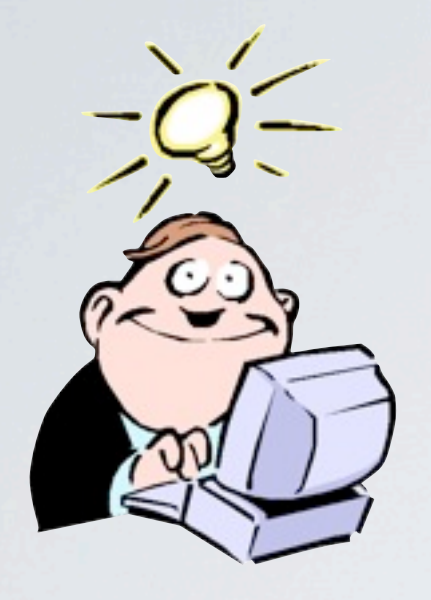

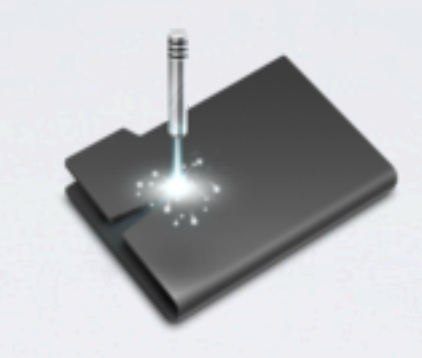

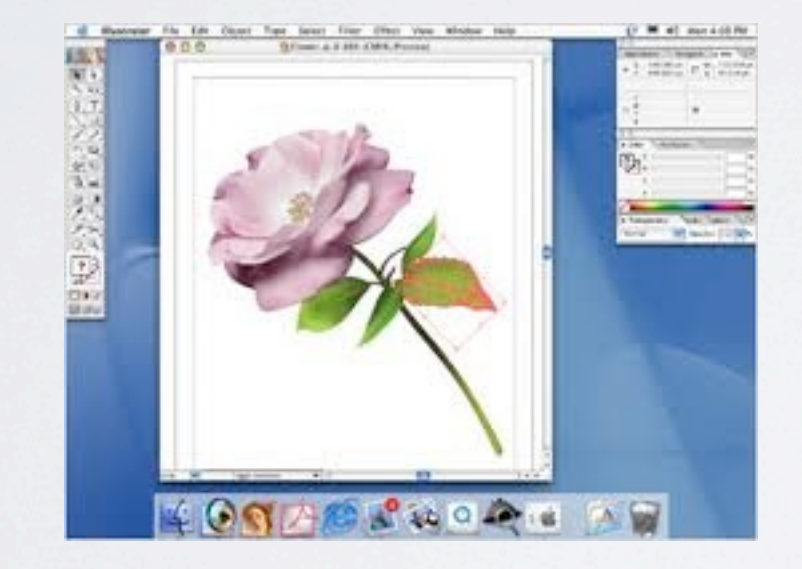

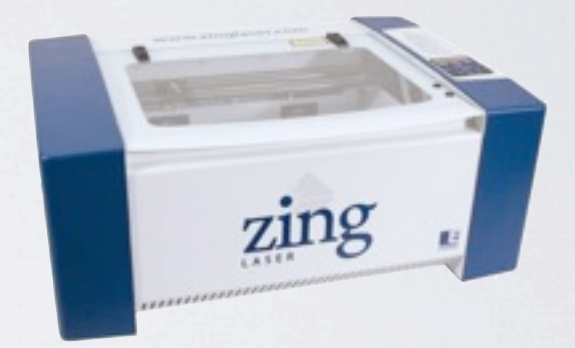

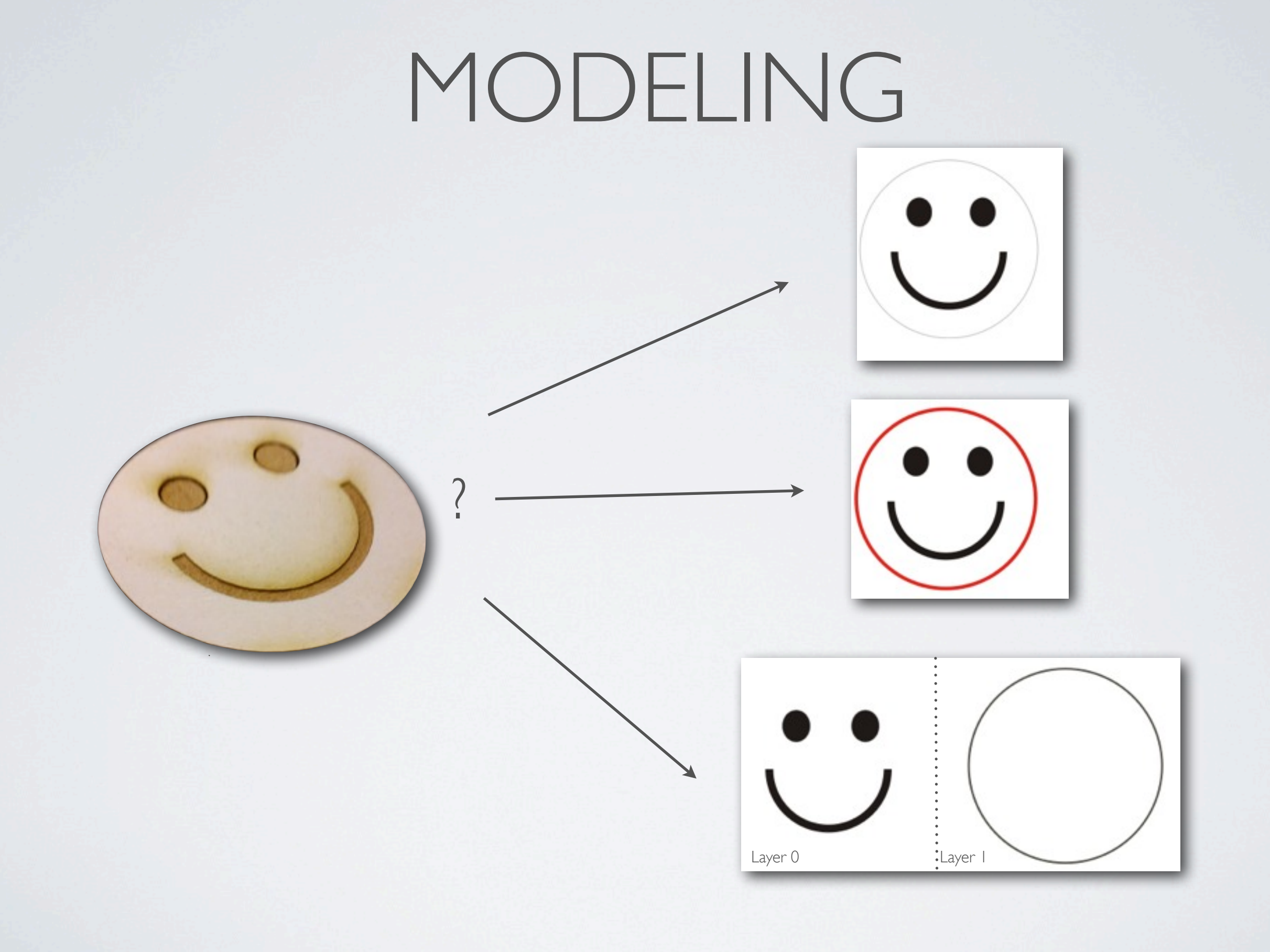

VisiCut - Thomas Oster 7 / 22

<http://hci.rwth-aachen.de/visicut>

#### MAPPING

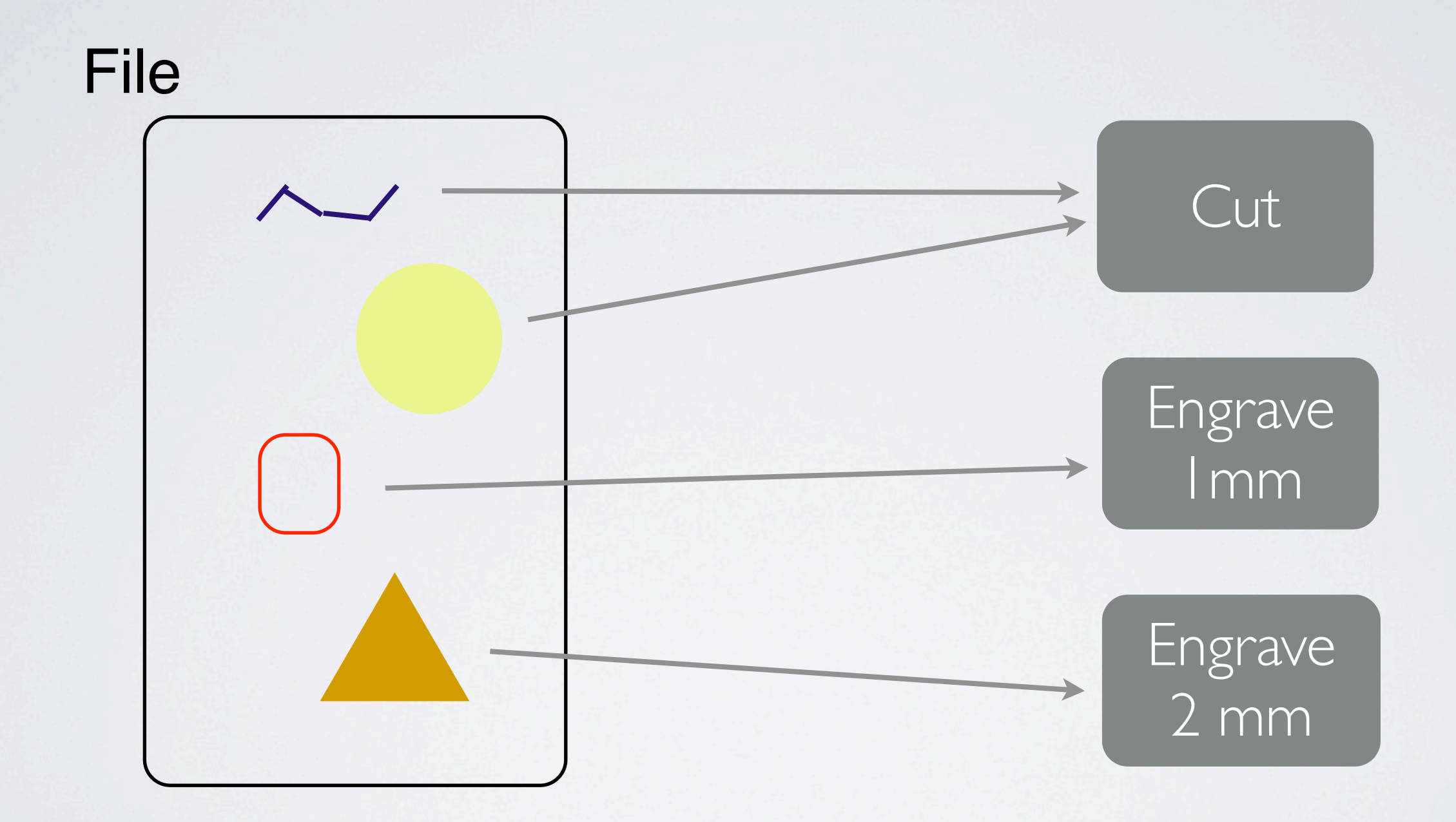

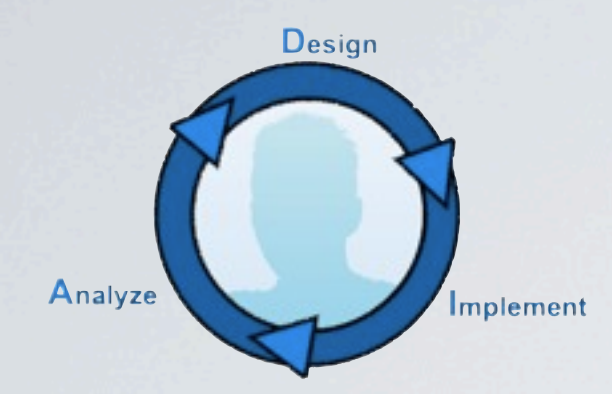

#### PROTOTYPE 1

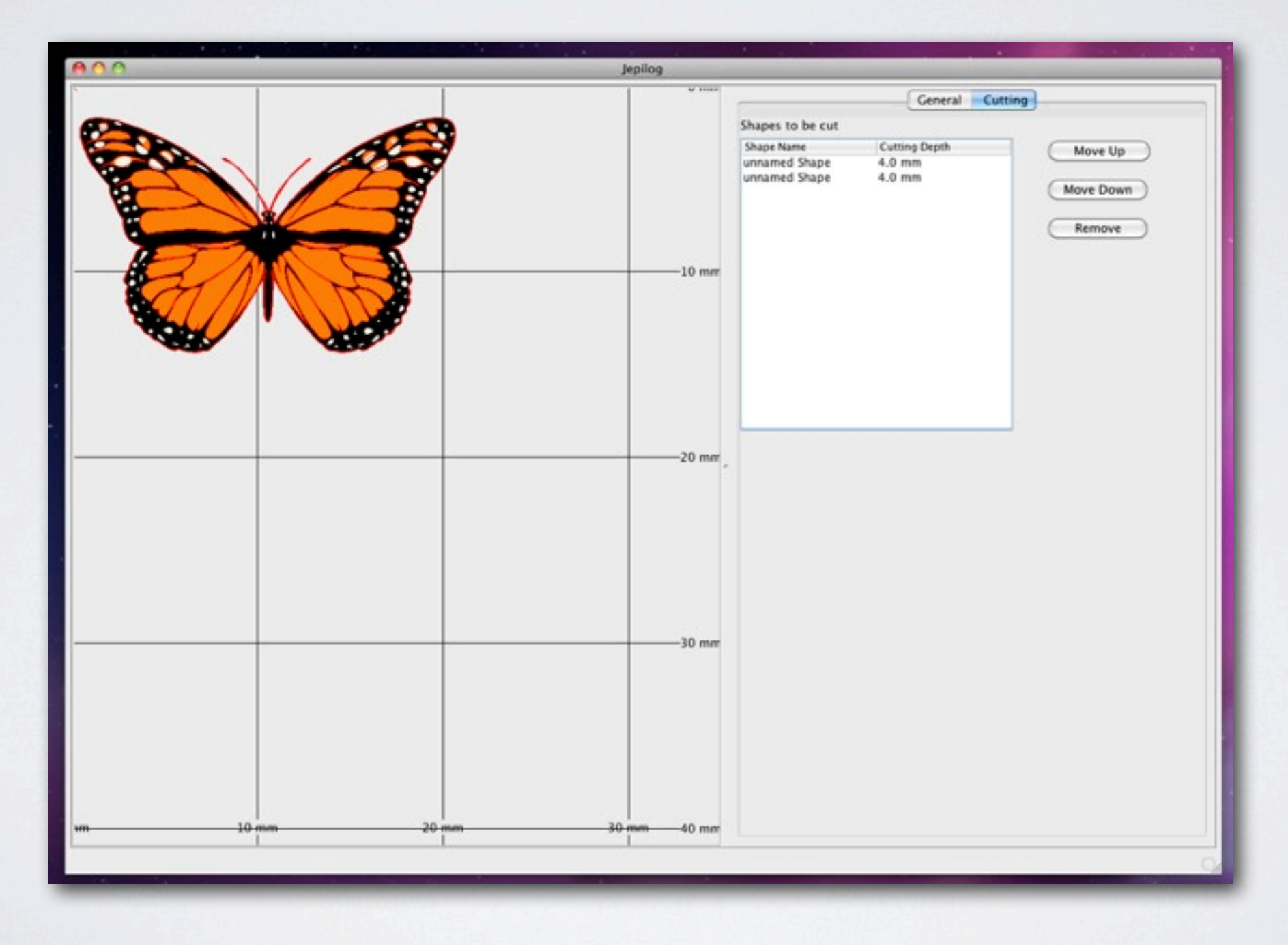

VisiCut - Thomas Oster 9 / 22 <http://hci.rwth-aachen.de/visicut>

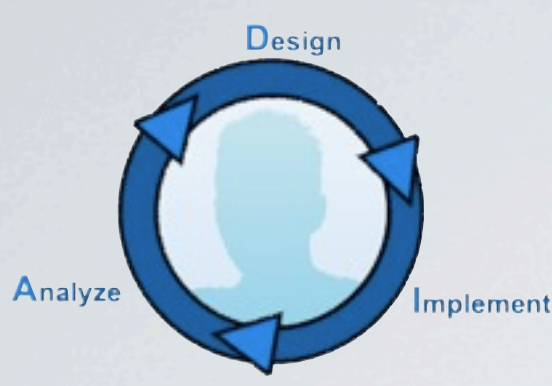

### PROTOTYPE 2

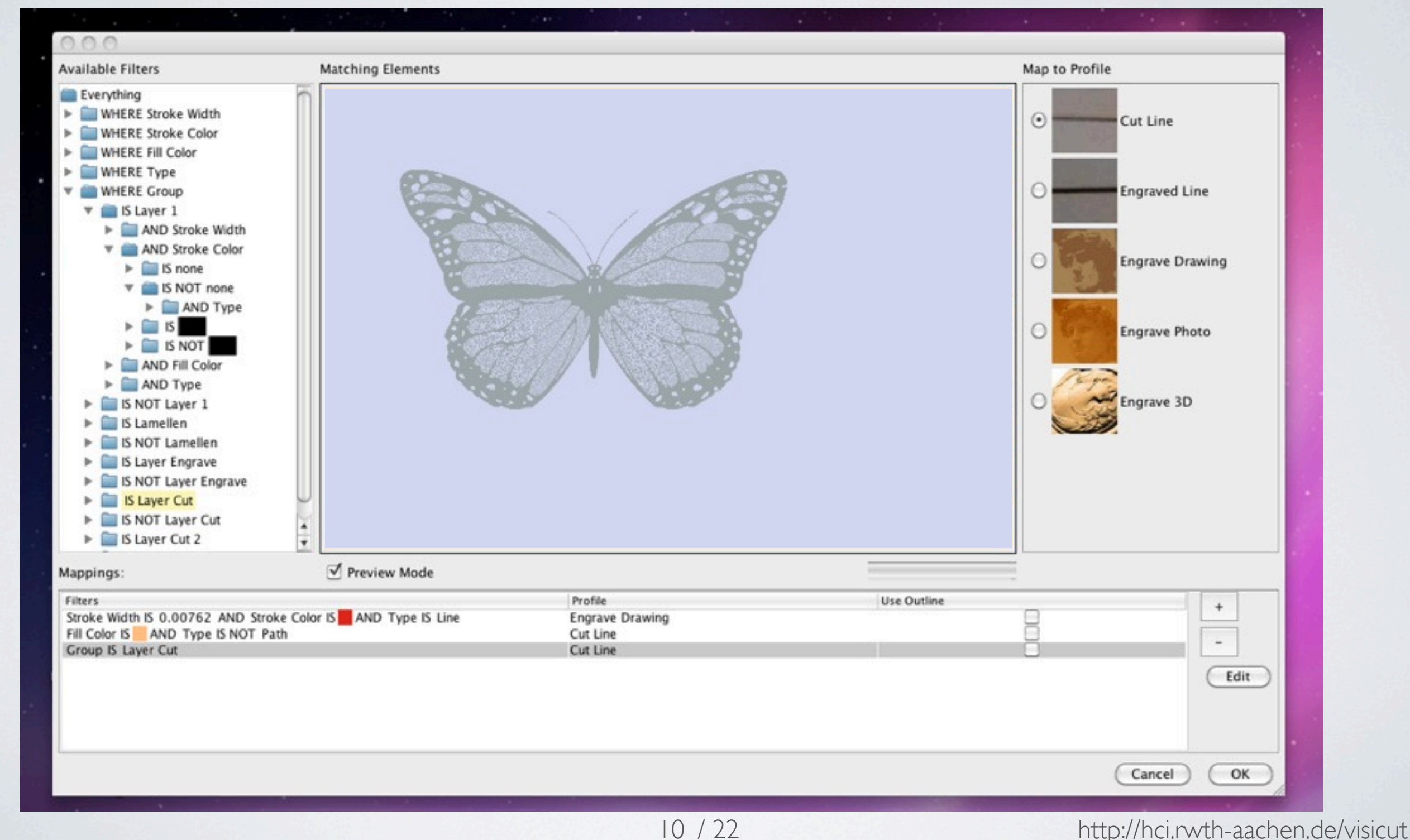

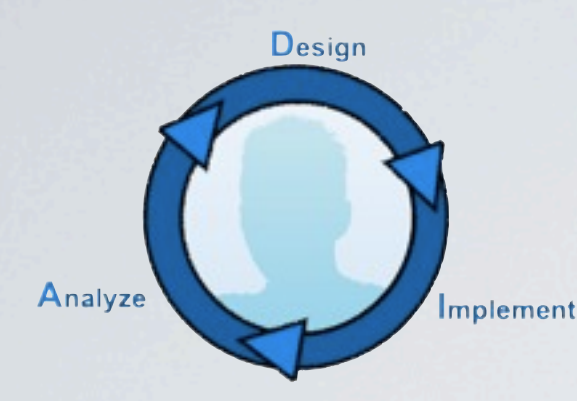

 $000$ - VisiCut  $517$ <sup> $\binom{2}{x}$ </sup> **Laser Cutter Full Preview Cutting Preview** Zoom: Capture Foto Preview Epilog ZING @<br>Fablab ٠ Material **Acrylic Glass**  $\overline{\phantom{a}}$ **Total Height**  $3.0$  $mm$ Dimensions  $x$  300 600 mm Mapping Engrave  $\blacktriangledown$ Custom **Estimated Time:** 00:08:10 Calculate Execute

VisiCut - Thomas Oster 11 / 22 <http://hci.rwth-aachen.de/visicut>

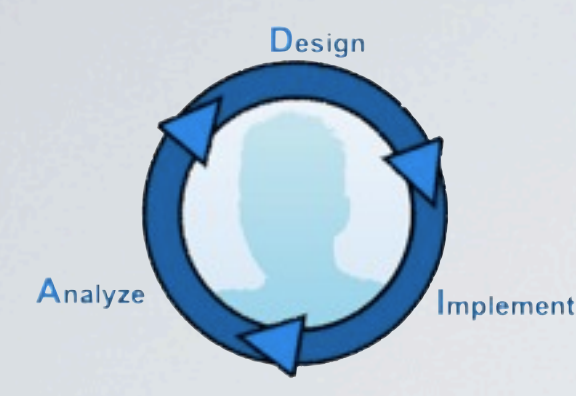

 $000$ - VisiCut **Laser Cutter**  $517$ **Full Preview Cutting Preview** Zoom: Capture Foto Preview Epilog ZING @ ٠ Fablab Material **Acrylic Glass**  $\overline{\phantom{a}}$ Drag & **Total Height** Drop  $3.0$  $mm$ Dimensions 600  $x \overline{300}$ mm Mapping Engrave  $\blacktriangledown$ Custom **Estimated Time:** 00:08:10 Calculate Execute

VisiCut - Thomas Oster 12 / 22

<http://hci.rwth-aachen.de/visicut>

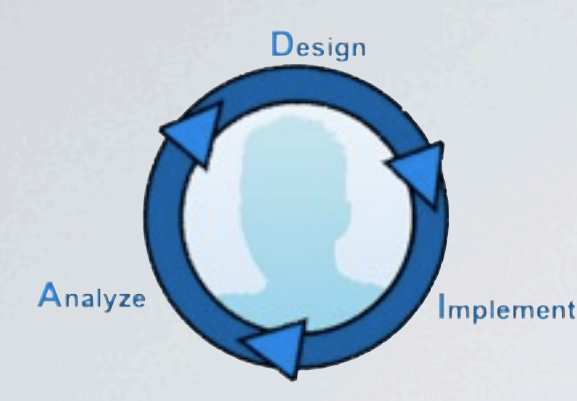

 $000$ - VisiCut **Laser Cutter**  $517$ **Full Preview Cutting Preview** Zoom: Capture Foto Preview Epilog ZING @<br>Fablab ٠ Material **Acrylic Glass**  $\overline{\phantom{a}}$ **Total Height**  $3.0$  $mm$ Dimensions  $x$  300 600 mm Mapping Engrave  $\blacktriangledown$ Custom **Estimated Time:** 00:08:10 Calculate Execute

VisiCut - Thomas Oster 13 / 22 <http://hci.rwth-aachen.de/visicut>

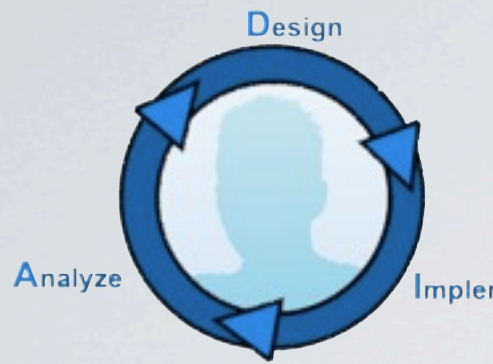

Implement

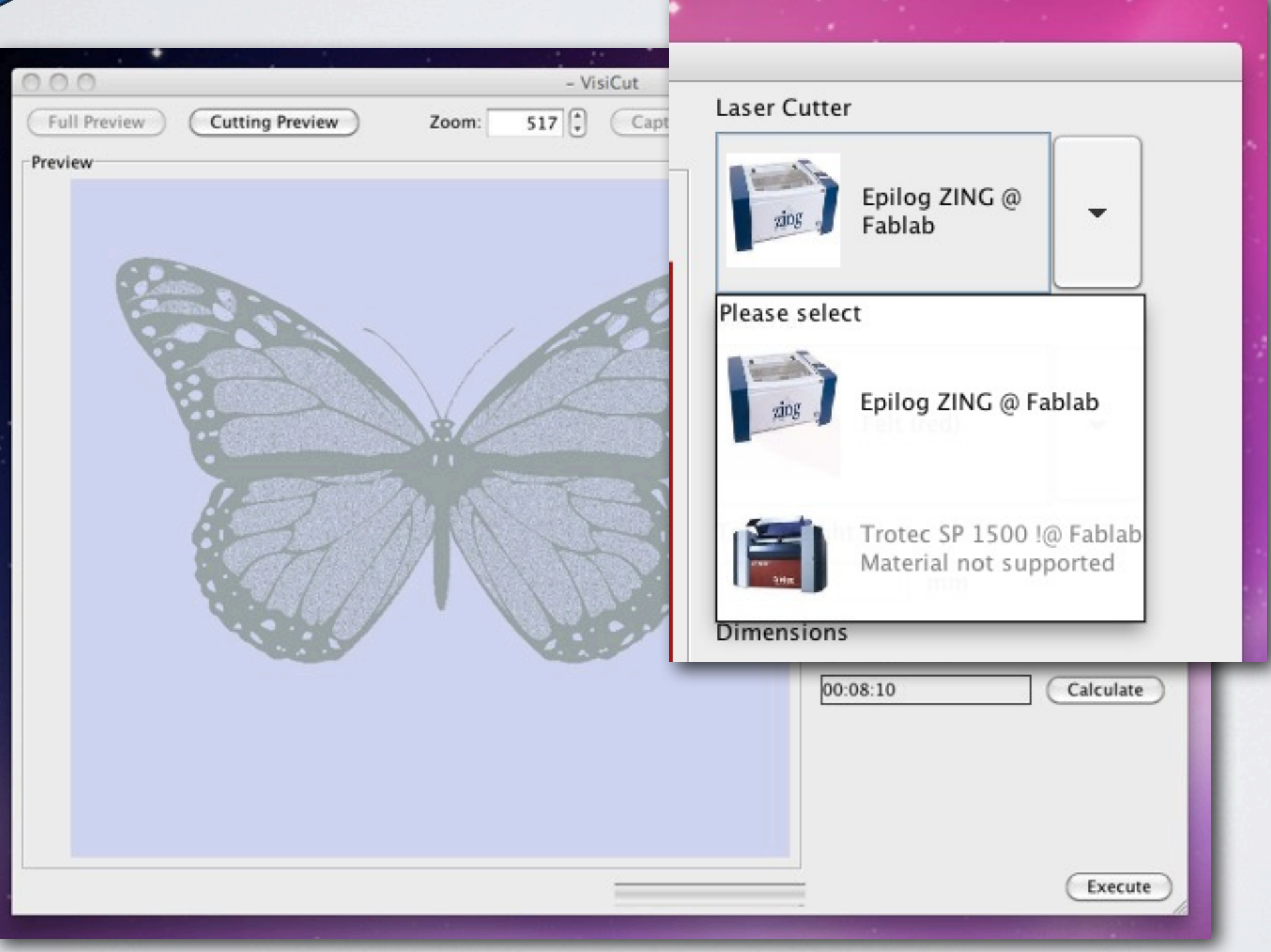

VisiCut - Thomas Oster 14 / 22 <http://hci.rwth-aachen.de/visicut>

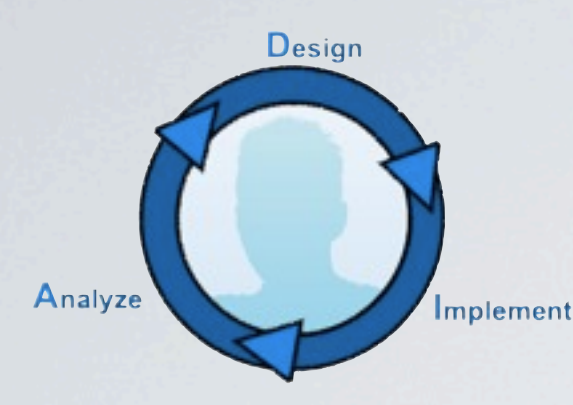

 $000$ - VisiCut **Laser Cutter**  $517$ **Full Preview Cutting Preview** Zoom: Capture Foto Preview Epilog ZING @ ٠ Fablab Mapping Material Please select Custom  $\overline{\phantom{a}}$ **Acrylic Glass**  $\overline{\phantom{a}}$ Please select **Total Height** Cut Outline  $3.0$  $mm$ Cut Calculate **Dimensions** Engrave + Cut all Lines 600  $x$  300 mm Engrave + Cut Outline Mapping Engrave 3D Engrave  $\blacktriangledown$ Custom **Engrave Sharp Estimated Time:** Engrave 00:08:10 Calculate Execute

VisiCut - Thomas Oster 15 / 22 <http://hci.rwth-aachen.de/visicut>

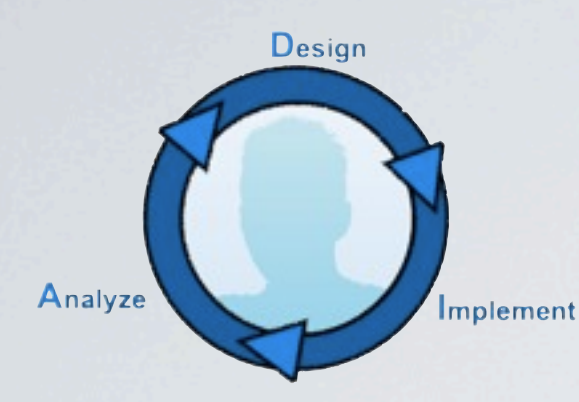

 $000$ - VisiCut **Laser Cutter**  $517$ **Full Preview Cutting Preview** Zoom: Capture Foto Preview Epilog ZING @ ٠ Fablab **SECTO** Material Please select... **Acrylic Glass**  $\overline{\phantom{a}}$ Please select how you seperated the different Laser Profiles (cut, engrave etc.). √ Stroke Width  $mm$ **Stroke Color Fill Color**  $x$  300  $mm$ Type  $\overline{\phantom{a}}$ Custom **Estimated Time:** 00:08:10 Calculate Execute

VisiCut - Thomas Oster 16 / 22 <http://hci.rwth-aachen.de/visicut>

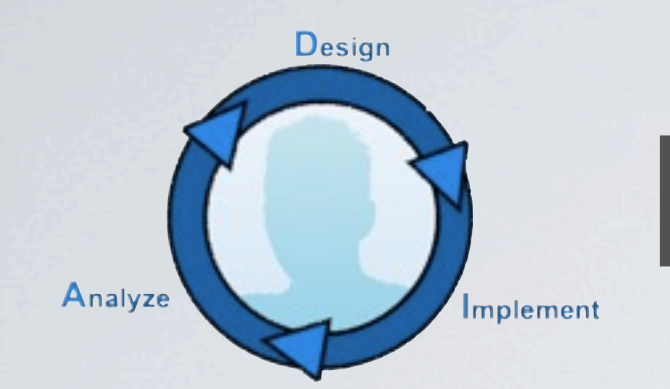

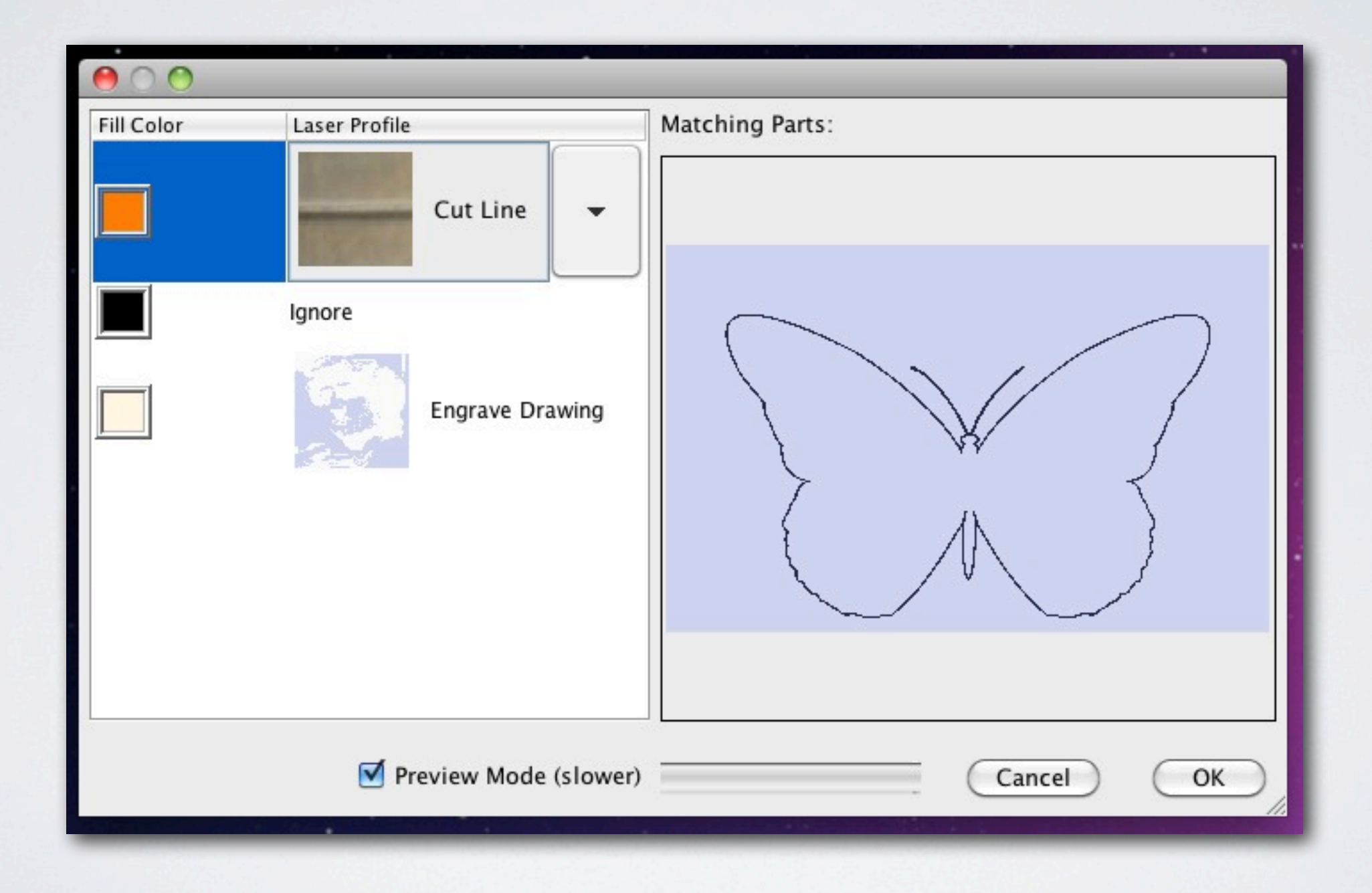

VisiCut - Thomas Oster 17 / 22 <http://hci.rwth-aachen.de/visicut>

## THE POSITIONING PROBLEM

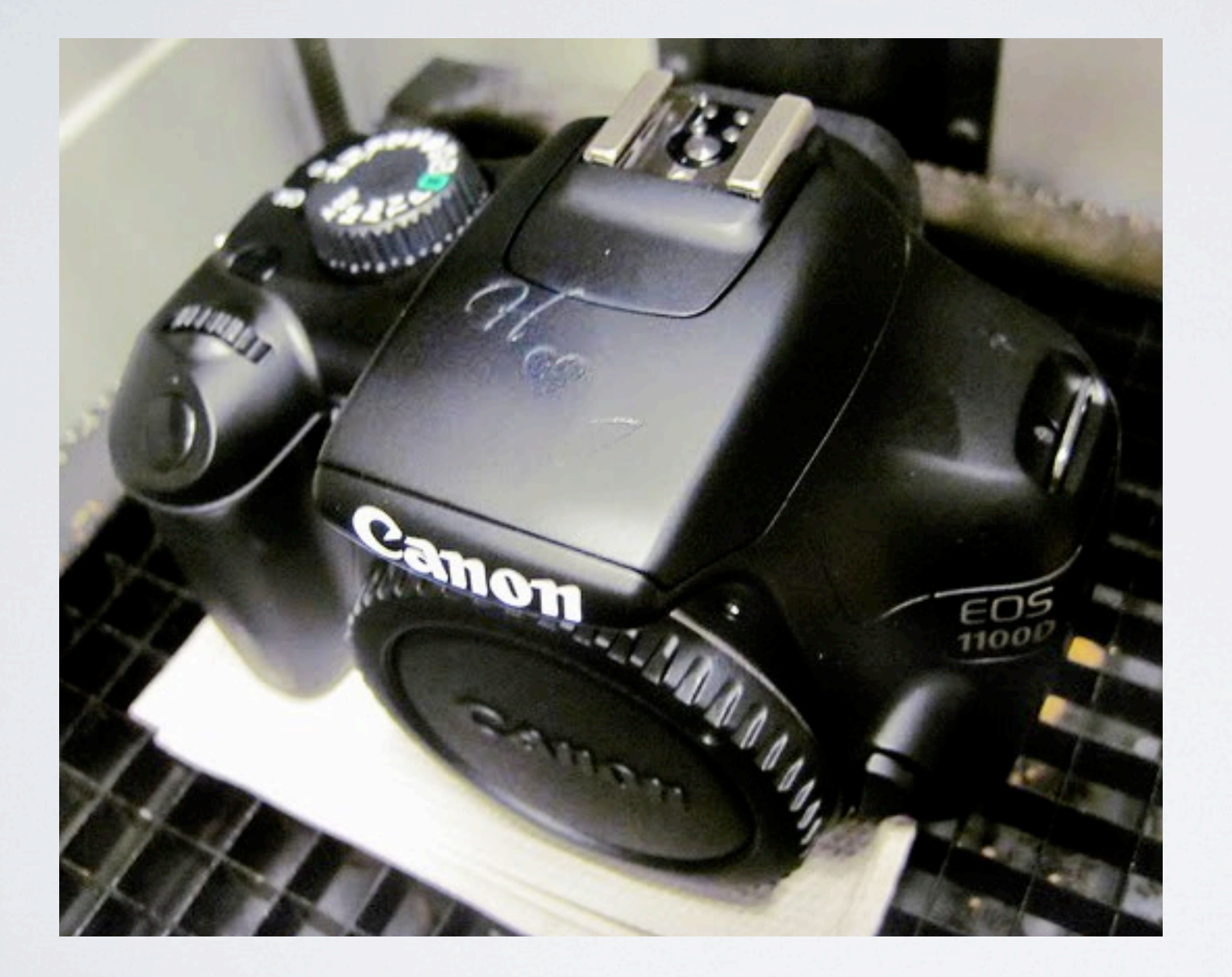

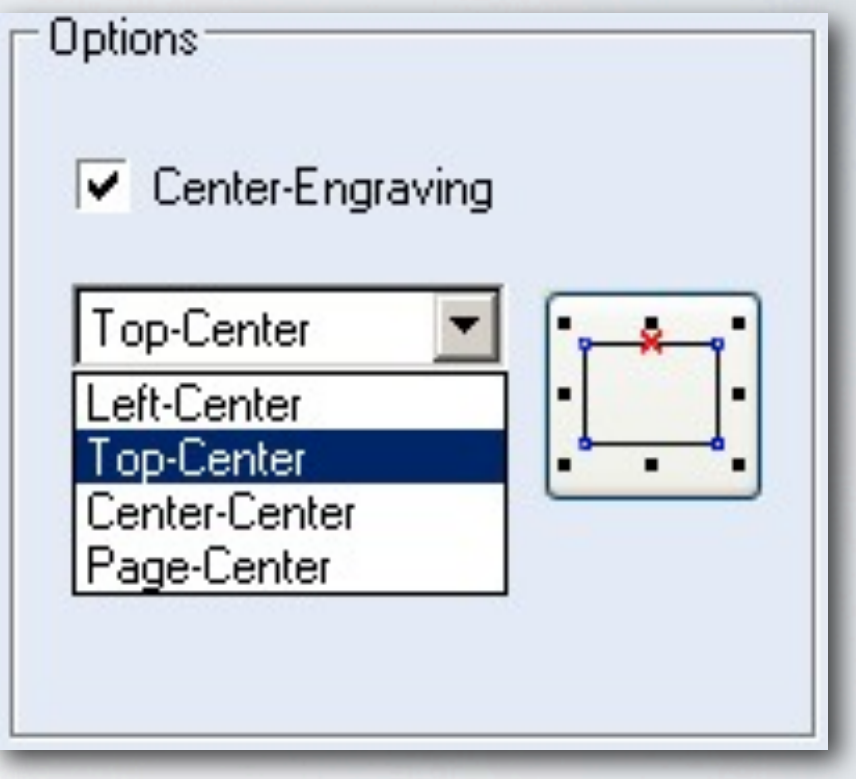

VisiCut - Thomas Oster 18 / 22 <http://hci.rwth-aachen.de/visicut>

### THE CAMERA Lasercutting à la WYSWIG

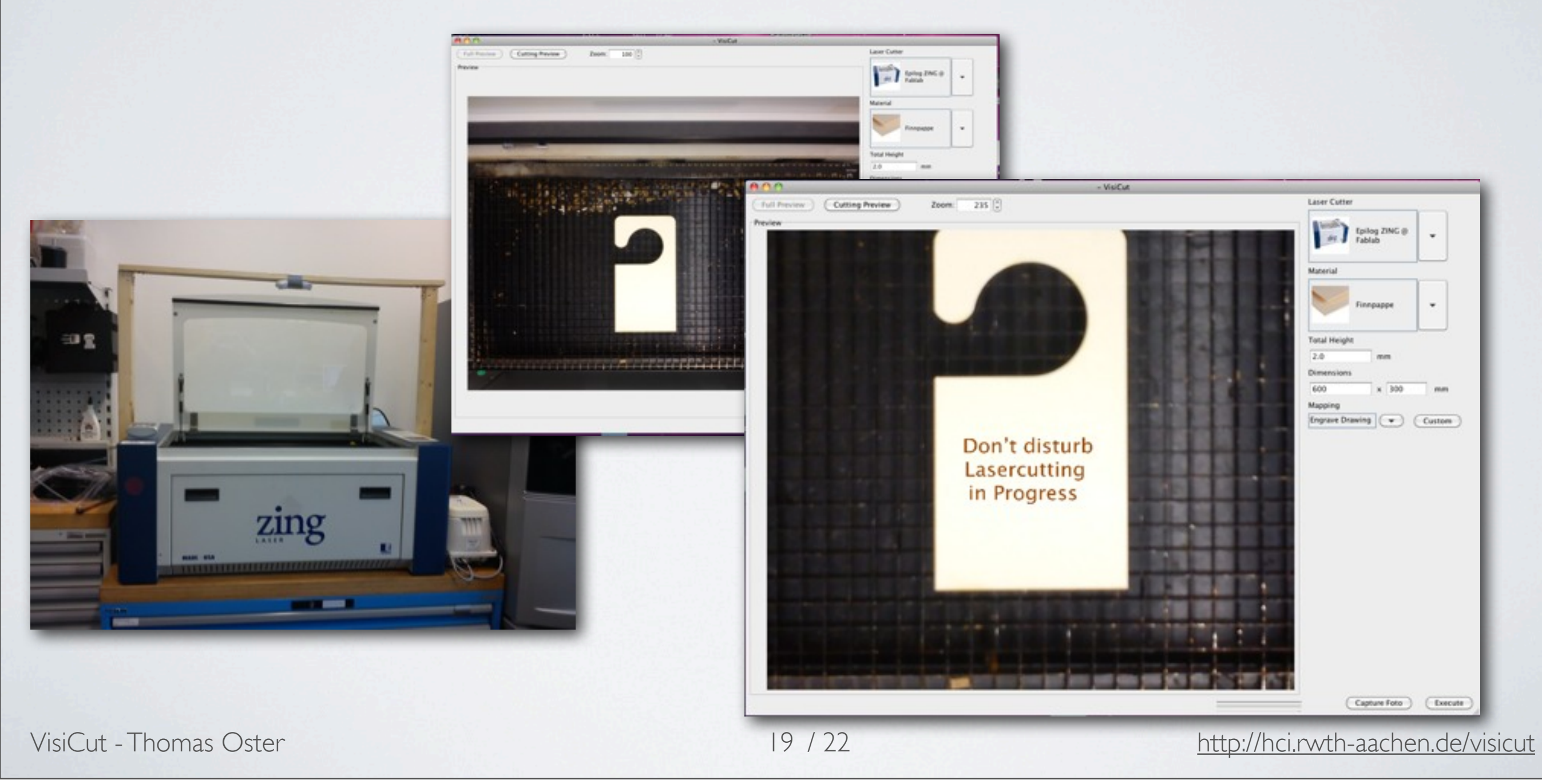

# AS EASY AS IT SOUNDS

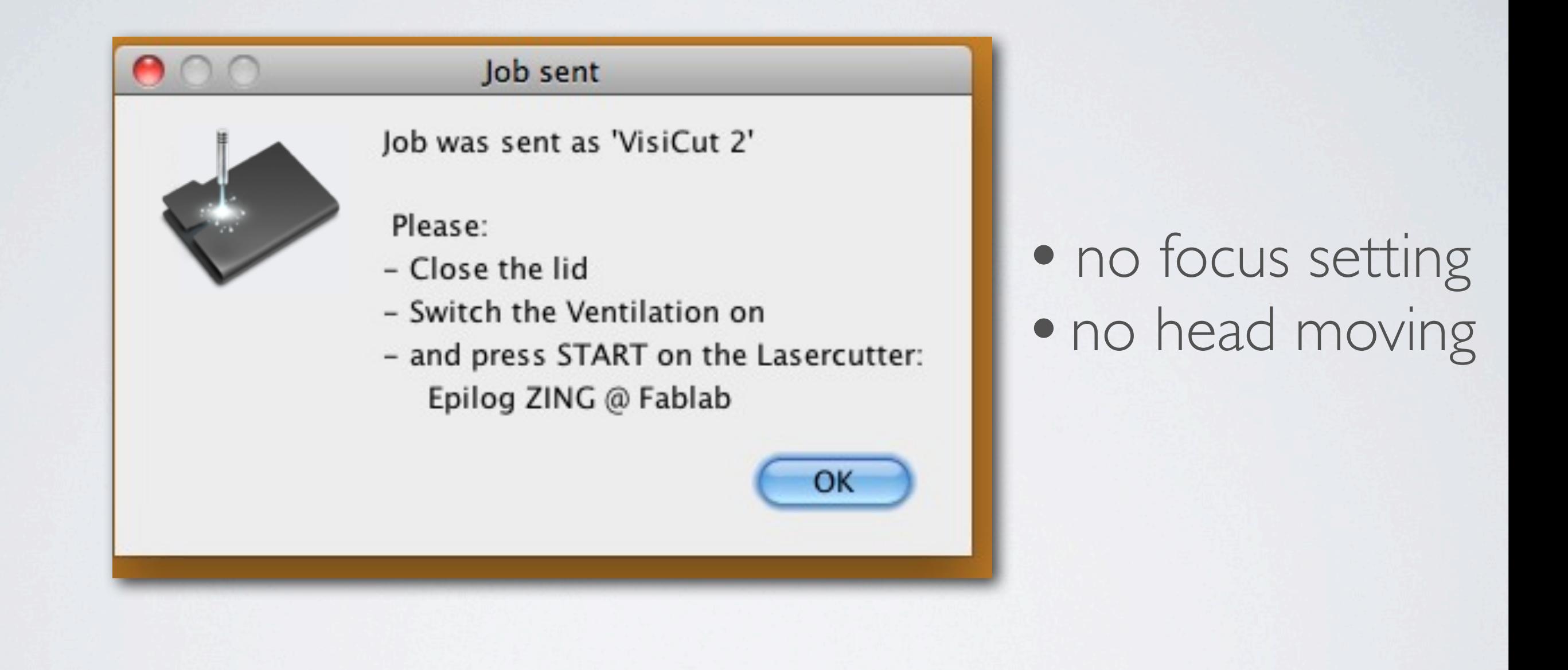

### VISICUT - WORKFLOW

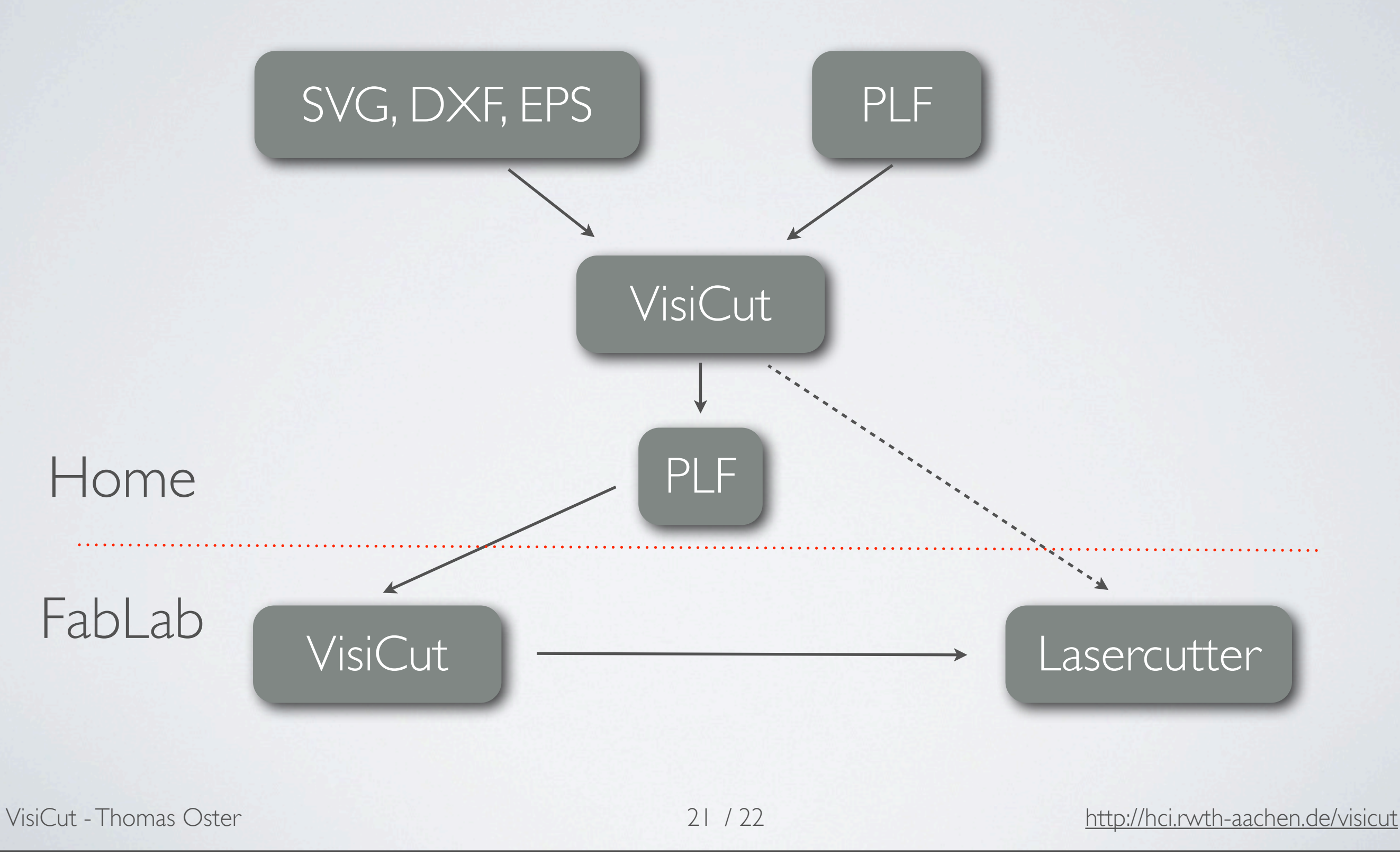

#### FUTURE WORK

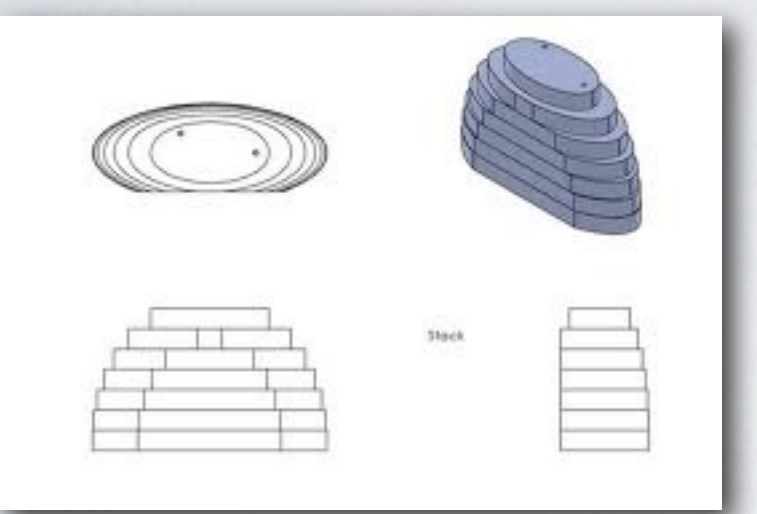

#### 3D Slices Preview

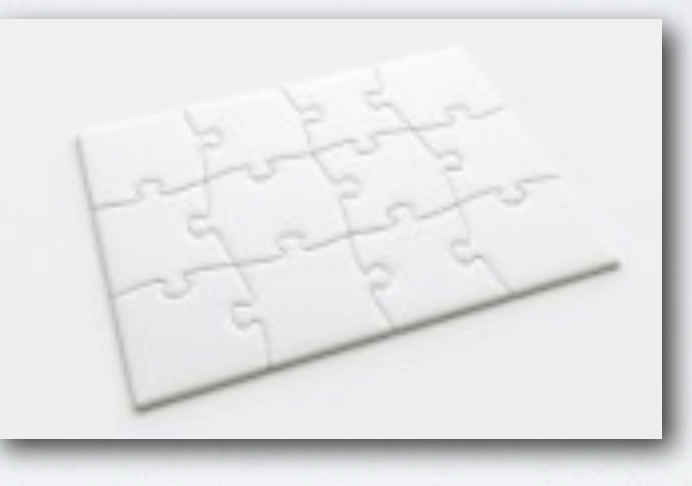

#### 3D Rendering

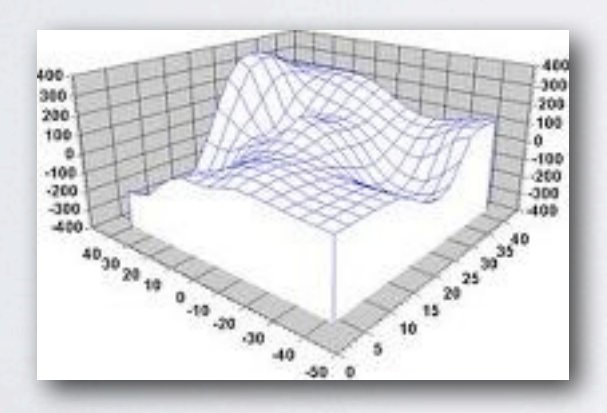

#### Lasercut non planar surface

VisiCut - Thomas Oster 22 / 22 <http://hci.rwth-aachen.de/visicut>

#### FINE TUNING

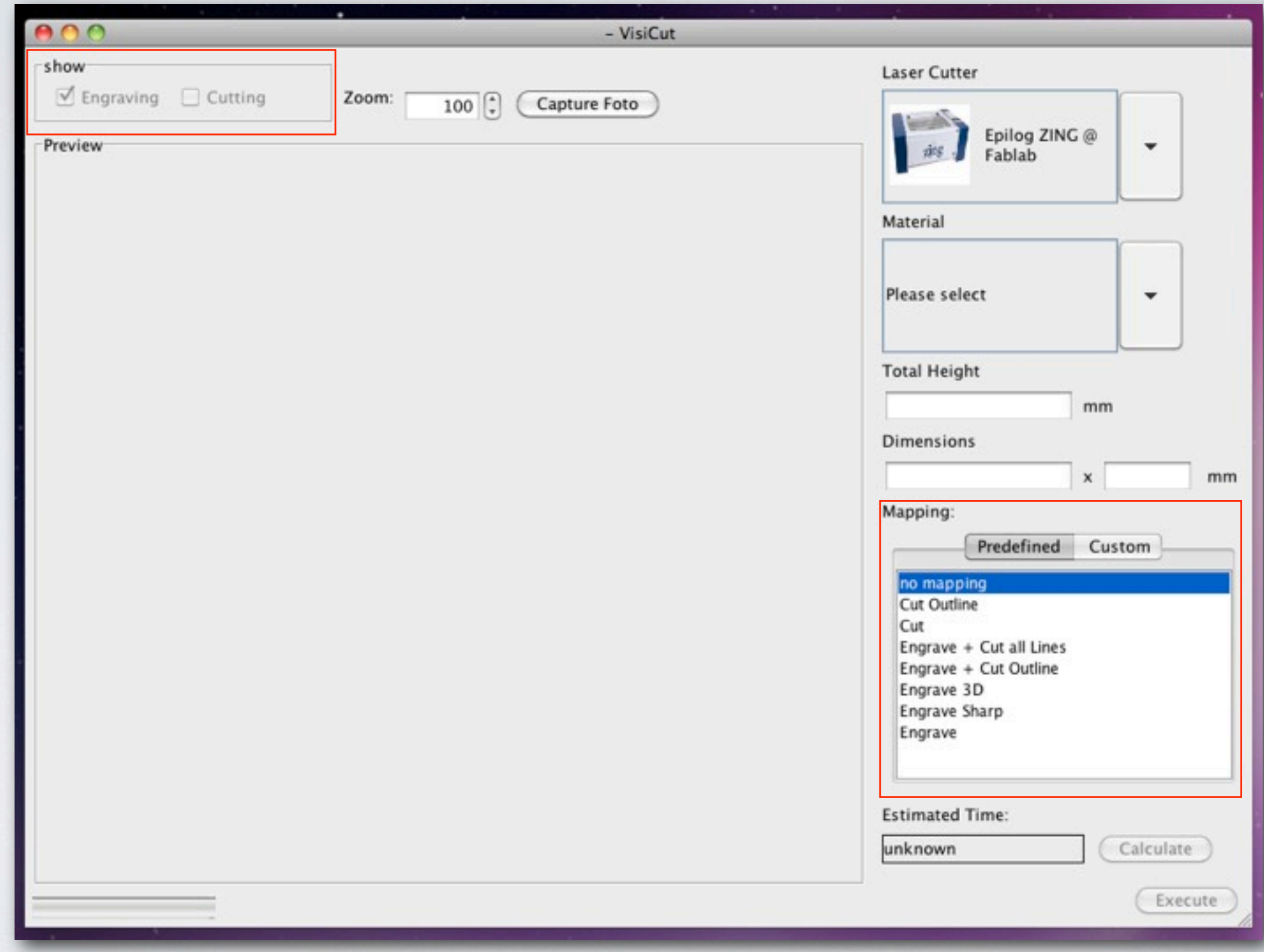

## A G-CODE DRIVER

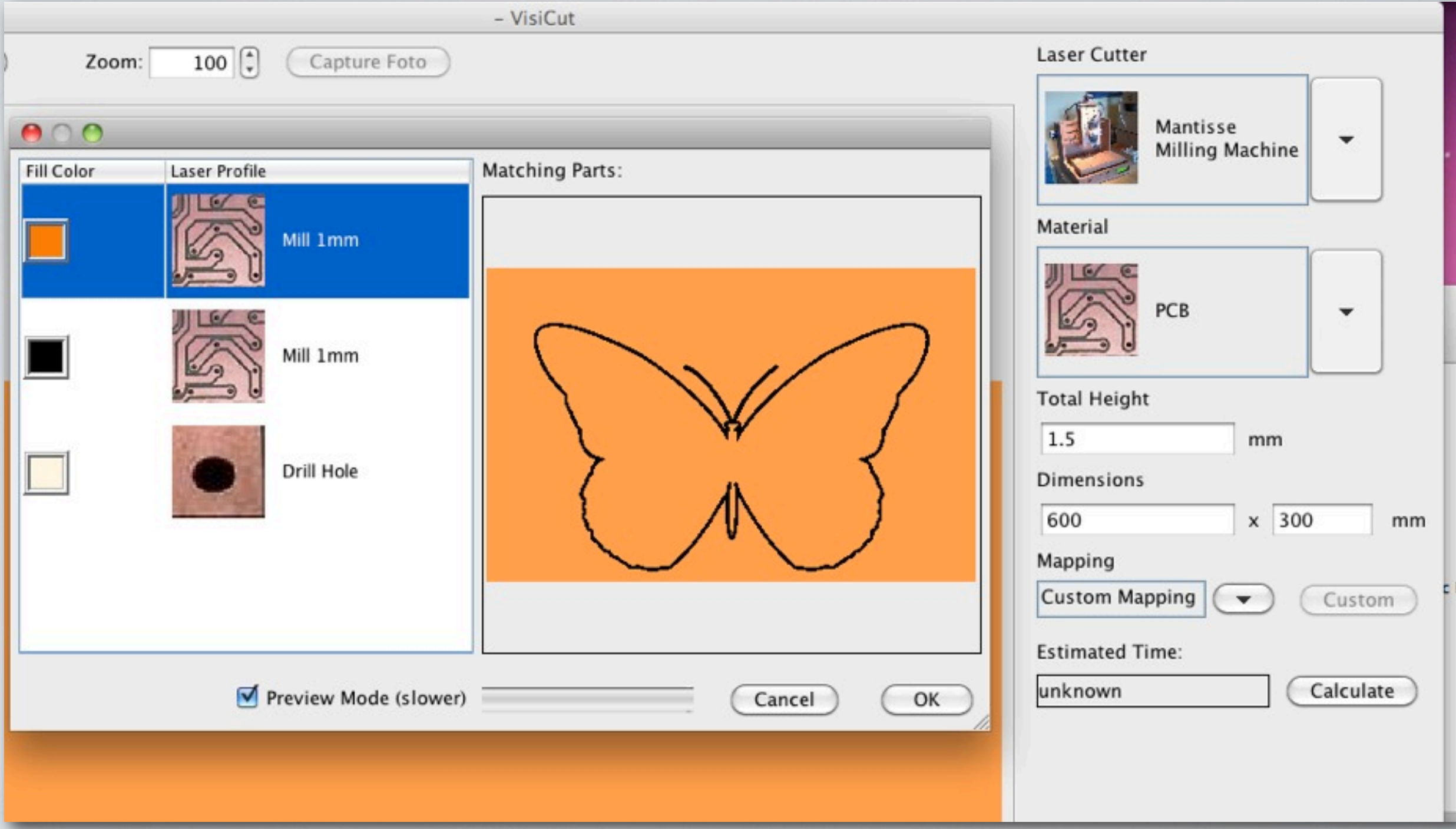

### INPUT FILE FORMATS

#### public interface GraphicObject public Rectangle2D getBoundingBox();  $1 + \pi$ \* Returns a list of attribute values for the given \* Attribute. \* @param name \* @return  $\star$  / public List<Object> getAttributeValues(String name); / \* \* \* Returns a List of Attributes where the Object \* has values set \* @return  $\star$  / public List<String> getAttributes();  $1 + +$ \* Renders the Object on the given Graphcis2D \* @param q  $*1$ public void render(Graphics2D g);  $1 * *$ \* Returns a Shape representing the Object \* @return public abstract Shape getShape(); ŀ

#### PORTABLE LASER FORMAT

#### ZIP Container

•Input File (Original Format) •Mapping (XML) •Transformation (XML)

VisiCut - Thomas Oster 27

## ADVANCED OPTIONS

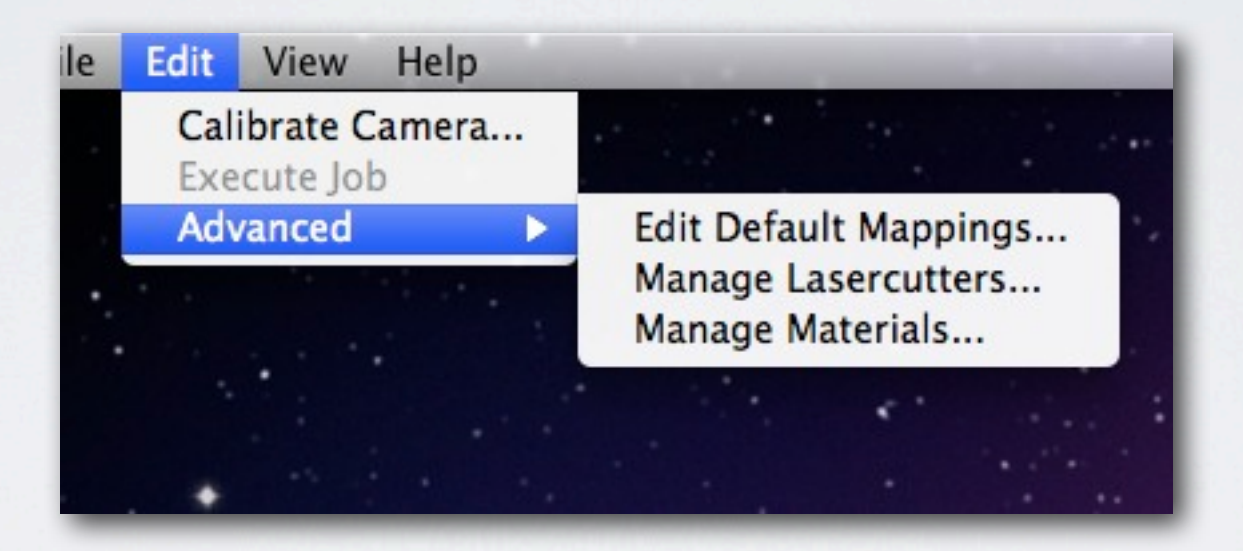

### MANAGER LASERCUTTERS

 $\bullet$ 

Browse

Save

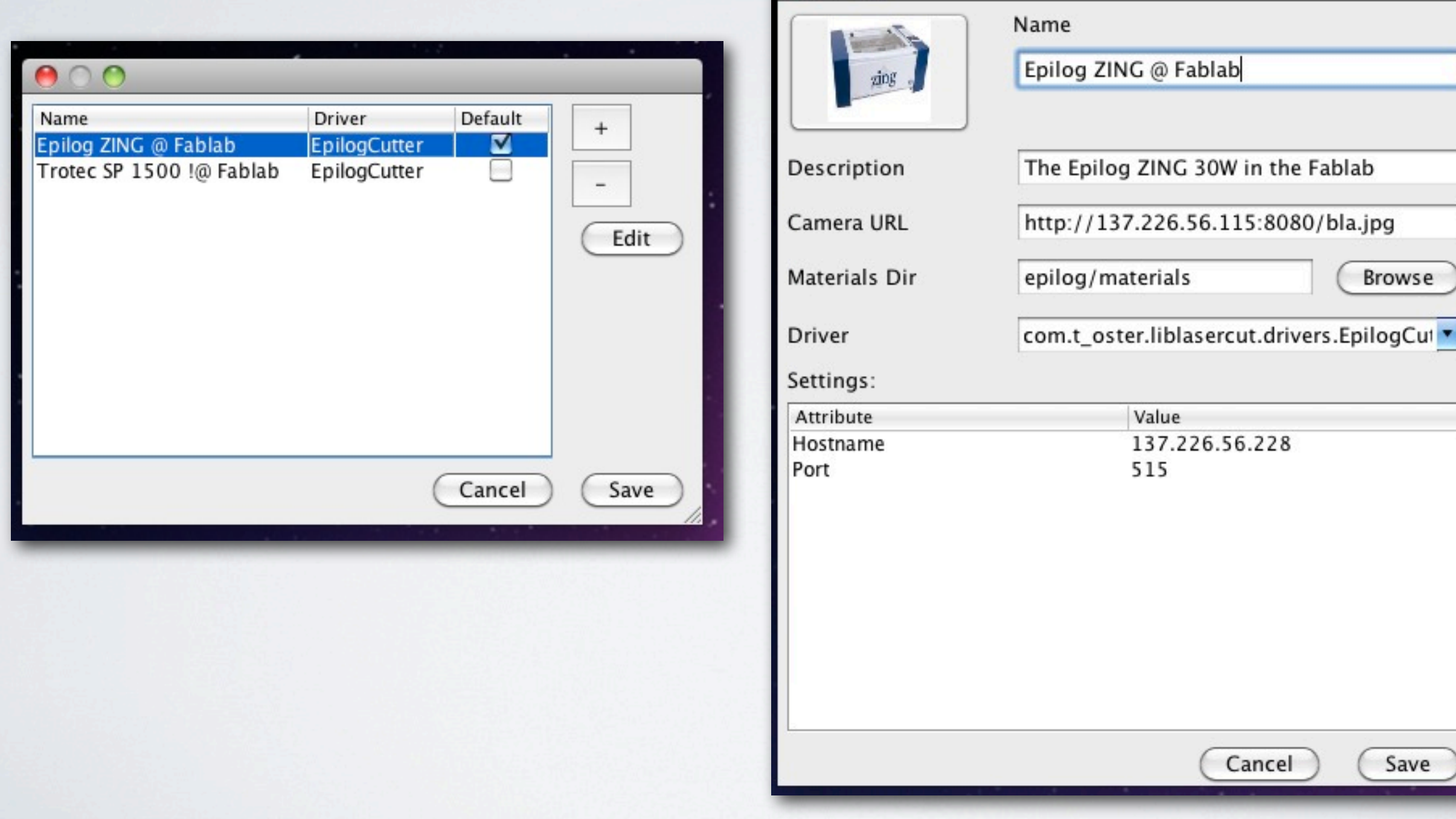

VisiCut - Thomas Oster 29

### MANAGE MATERIALS

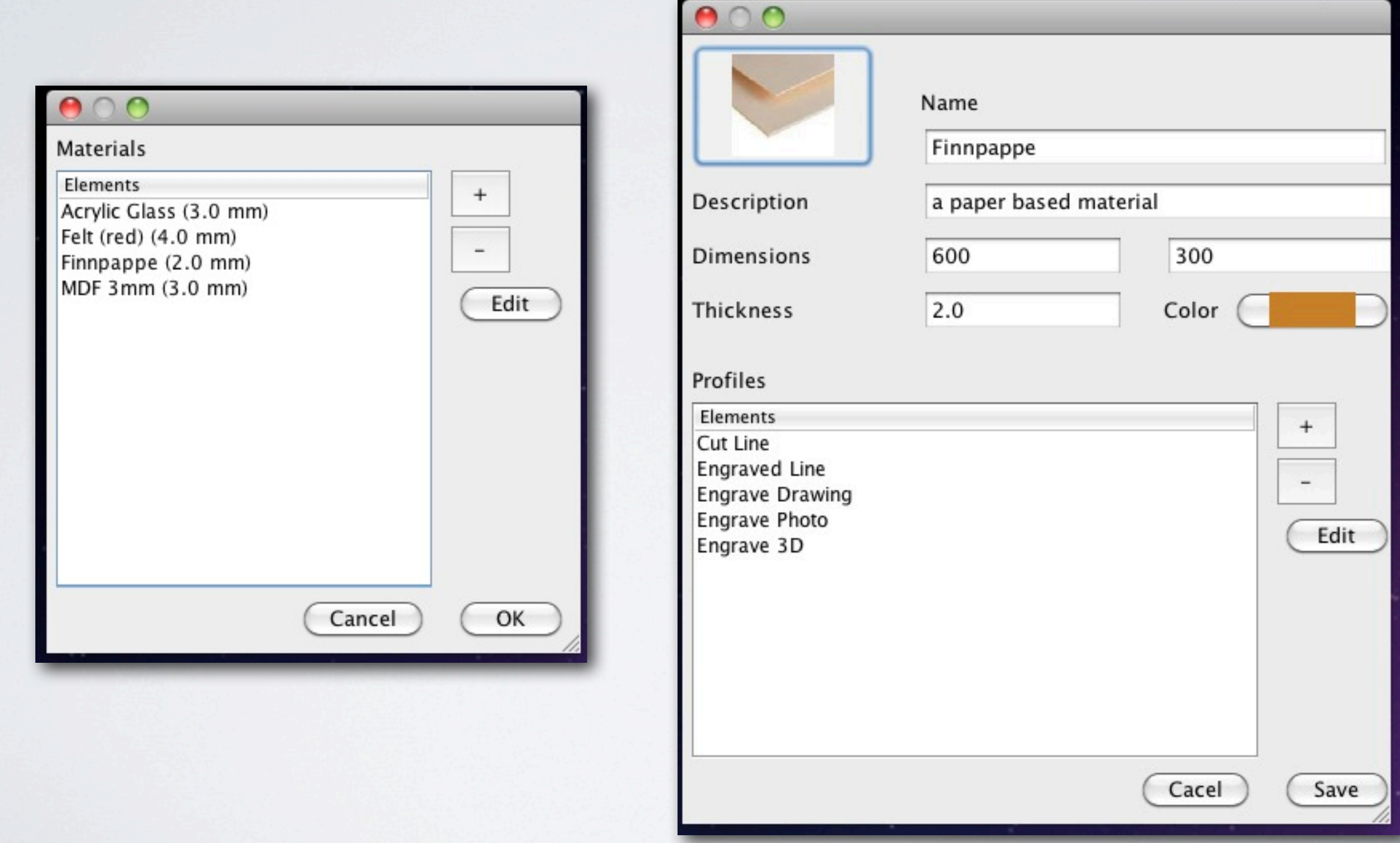

### LASER PROFILES

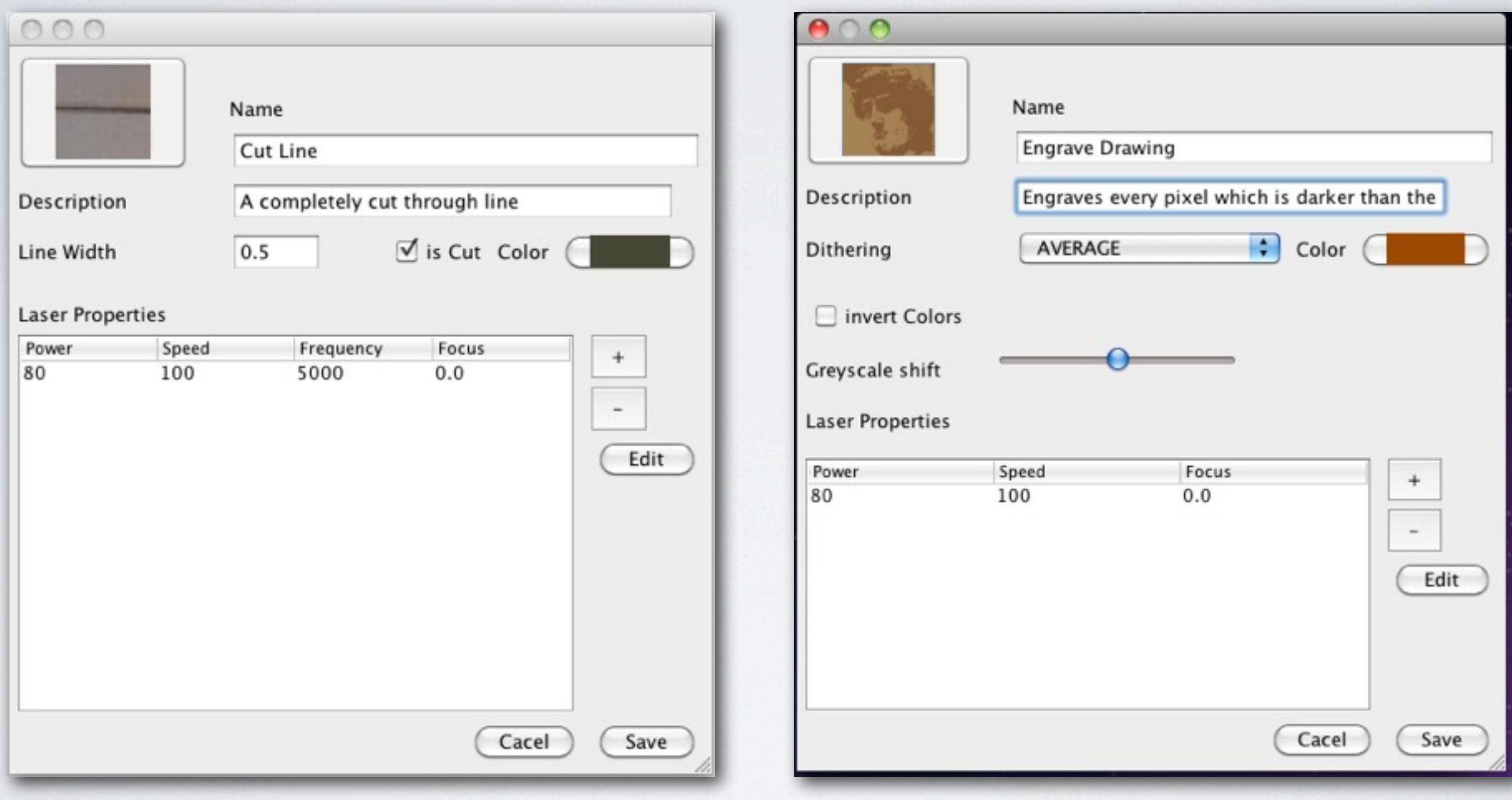

### DEFAULT MAPPINGS

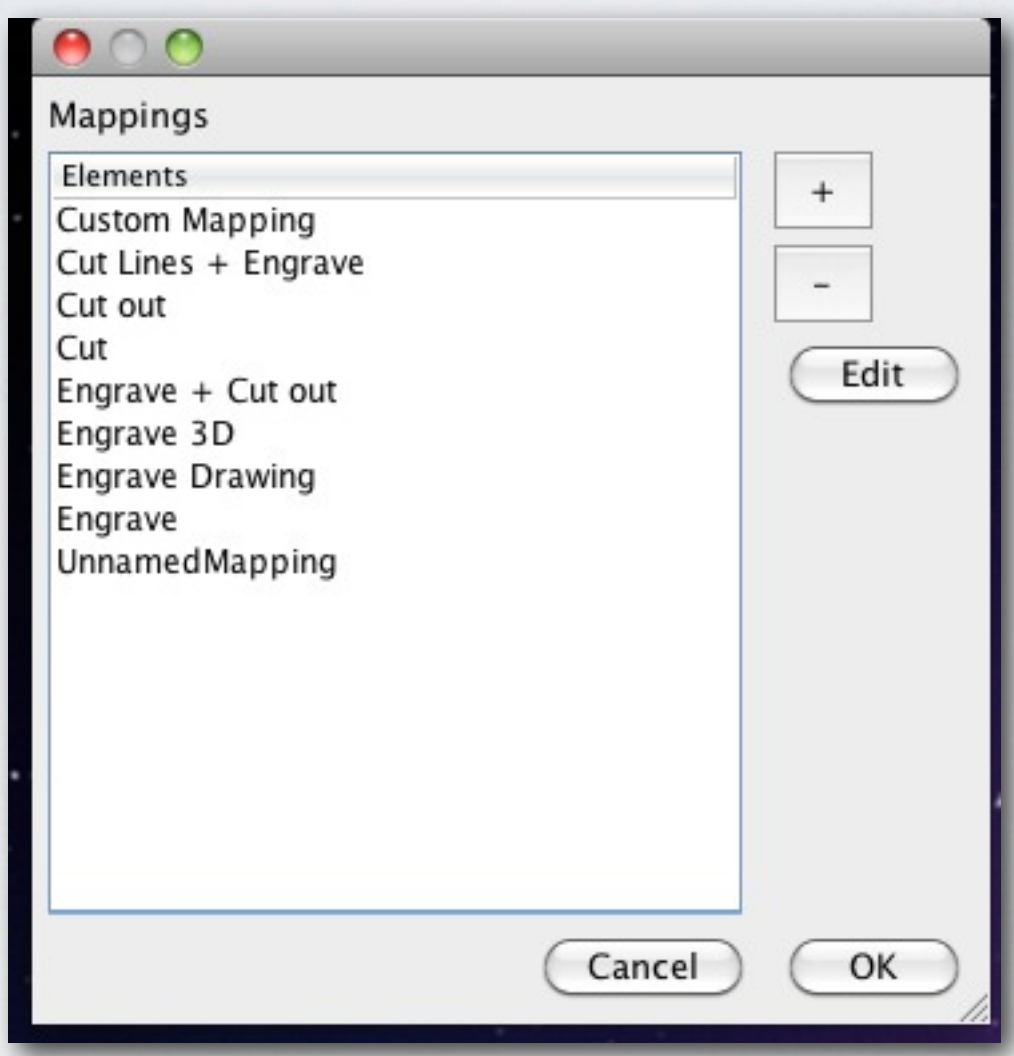

### INPUT FILE FORMATS

#### public interface GraphicObject public Rectangle2D getBoundingBox();  $1 + \pi$ \* Returns a list of attribute values for the given \* Attribute. \* @param name \* @return  $\star$  / public List<Object> getAttributeValues(String name); / \* \* \* Returns a List of Attributes where the Object \* has values set \* @return  $\star$  / public List<String> getAttributes();  $1 + +$ \* Renders the Object on the given Graphgis2D \* @param q  $*1$ public void render(Graphics2D g);  $1 * *$ \* Returns a Shape representing the Object \* @return public abstract Shape getShape(); ŀ

### INPUT FILE FORMATS

#### public interface GraphicObject public Rectangle2D getBoundingBox();  $1 + \pi$ \* Returns a list of attribute values for the given \* Attribute. \* @param name \* @return  $\star$  / public List<Object> getAttributeValues(String name); / \* \* \* Returns a List of Attributes where the Object \* has values set \* @return  $\star$  / public List<String> getAttributes();  $1 + +$ \* Renders the Object on the given Graphgis2D \* @param q  $*1$ public void render(Graphics2D g);  $1 * *$ \* Returns a Shape representing the Object \* @return public abstract Shape getShape(); ŀ